## **S. Rosmorduc Иероглифический редактор JSesh. Ver. 2aplha9.**  8 ноября 2005. 7,47 мб. http://www.iut.univ-paris8.fr/~rosmord/JSesh/ http://sourceforge.net/projects/jsesh/ *(Бесплатная версия)*

Известный многим своей подборкой электронных египетских текстов С. Росмордюк выпустил на днях предварительный вариант второй версии своего иероглифического редактора JSesh. Появившиеся в этой версии нововведения сделали, наконец, эту программу пригодной для повседневного использования.

## **Установка программы в Windows.**

JSesh написан на интерпретируемом языке Java, поэтому программой могут пользоваться также обладатели Macintosh или компьютеров под управлением Linux. Перед установкой JSesh необходимо инсталлировать пакет Java Runtime Environment (если его еще нет), который можно бесплатно скачать по адресу http://www.java.com/en/download/manual.jsp (15,67 мб). Только после этого можно приступать к установке самого иероглифического редактора. Он скачивается со страницы http://sourceforge.net/projects/jsesh/ (следует выбрать самую свежую версию jsesh, нажать download, затем на открывшейся странице щелкнуть по "Download JSesh-install-2alpha9.jar" [номер версии может меняться], потом выбрать с какого сервера будет производиться скачивание). После скачивания необходимо запустить файл с окончанием .jar, который и установит программу на компьютер.

## **Работа в программе и основные возможности.**

Как и в WinGlyph, набор иероглифических текстов производится по системе *Manuel de codage*, но, в отличие от WinGlyph, иероглифический текст показывается в основном окне

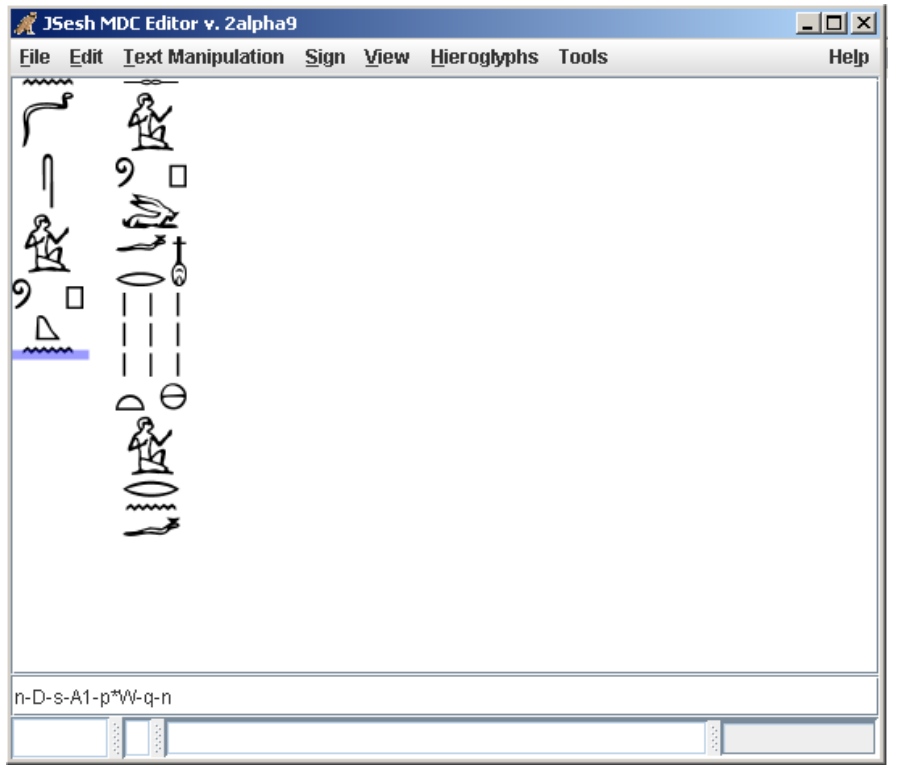

программы, где его можно редактировать, почти как в обычном текстовом редакторе: в любое место можно установить курсор, чтобы добавить или удалить знаки. Фрагменты текста можно выделять, копировать в другое место (однако копировать иероглифику в другое приложение, например, в Word, таким образом нельзя).

Большую часть манипуляций с иероглифами (изменение цвета и размера, разворот, штриховку) можно производить при помощи меню. Также через меню можно вставлять картуши и иероглифические знаки.

Начертания иероглифов в JSesh отличаются от WinGlyph'овских. Знаки в этом редакторе не составлены из линий фиксированной толщины, а образованы фигурами с заливкой, поэтому при изменении размеров иероглифов меняется и толщина их линий, что выгодно отличает JSesh от WinGlvph'a.

В отличие от WinGlyph, программа Росмордюка позволяет добавлять пользовательские знаки. JSesh может импортировать знаки, нарисованные в любом редакторе векторной графики (например, в CorelDRAW или в рекомендованном Росмордюком бесплатном Inkspace) и сохраненные в формате SVG. Это позволяет использовать JSesh в тех случаях, когда необходимо передать эпиграфические особенности памятника. Автор обещает, что в одной из будущих версий появится встроенный редактор иероглифов.

Одним И3 недостатков WinGlyph, ограничивающих возможность переноса файлов с иероглифическими текстами с одного компьютера на другой, стало то, что сведения одобавленных пользователем группах иероглифов не сохраняются в файле с текстом. Это, в частности, мешает JSesh корректно открывать файлы WinGlyph, где используются пользовательские группы. В JSesh определения всех групп включаются в код МdC. В программе графический  $ec$ ть редактор позволяющий групп, располагать знаки друг относительно друга произвольным образом при ПОМОЩИ МЫШИ.

По формату файлов JSesh не полностью совместим с WinGlyph. Кроме уже упомянутой проблемы

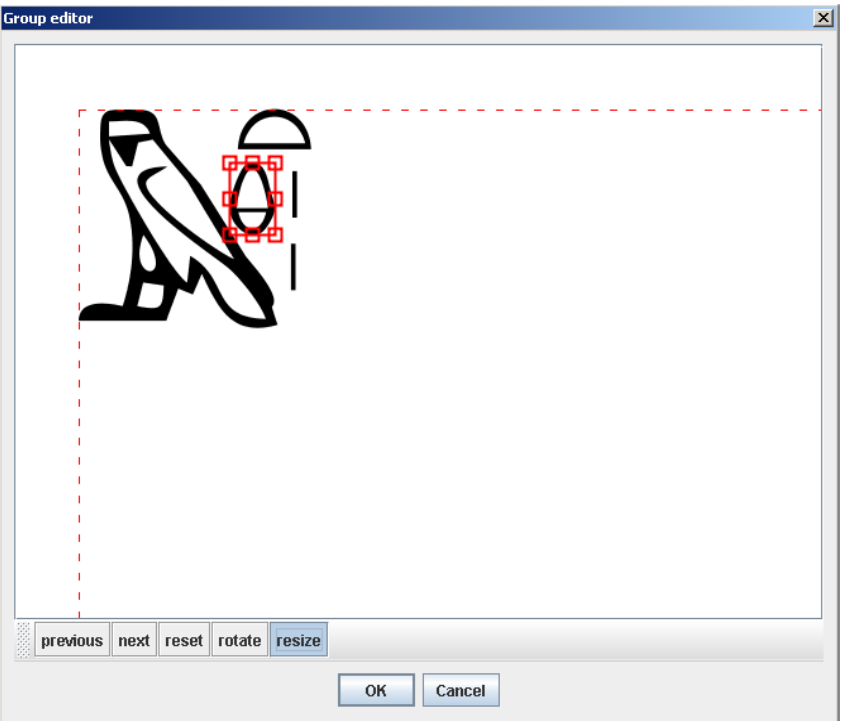

с группами, у JSesh вызывают затруднения некоторые варианты знаков, добавленные автором WinGlyph к гардинеровскому списку: например, JSesh не отображает знаки Z2A, N33Av и F51A. WinGlyph тем более не способен понимать файлы JSesh, поскольку многие коды JSesh выходят за рамки кода MdC.

JSesh умеет сохранять иероглифический текст в виде PDF файлов, web-страниц, растровых и векторных изображений. Однако распечатка в нынешней версии, как признает сам автор, еще грешит ошибками. К сожалению, JSesh не позволяет копировать в буфер иероглифические фрагменты. Поэтому для того, чтобы вставить в Word текст из JSesh, необходимо сохранить нужный фрагмент в виде WMF файла, а его уже вставлять в документ.  $\Pi$ ример:  $\cong$   $\bigoplus$   $\bigoplus$   $\bigoplus$   $\bigoplus$   $\bigoplus$   $\bigoplus$ 

Поскольку перед нами пока лишь тестовая версия программы, в ней есть некоторые ошибки. Например, штриховка части квадрата при помощи кода #[1234] отображается неправильно, если текст читается справа налево. Но, учитывая, что JSesh постоянно обновляется, у нового иероглифического редактора есть хорошие шансы в будущем стать лучшей программой для набора иероглифики.

**Надпись из Вади эль-Худи № 24, набранная в WinGlyph (слева) и в JSesh (справа).** 

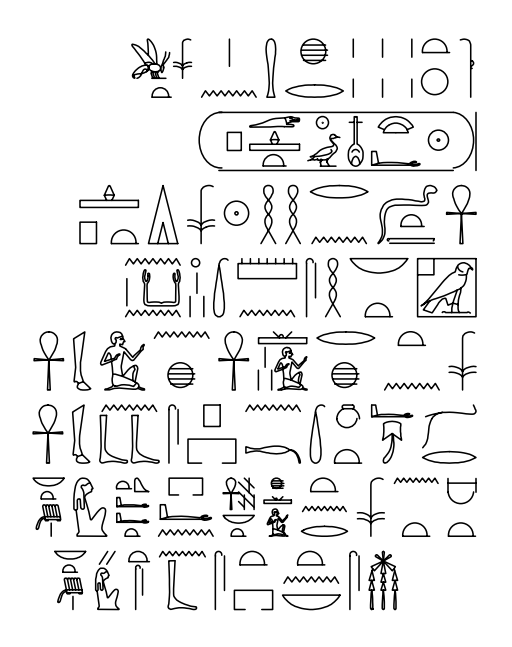

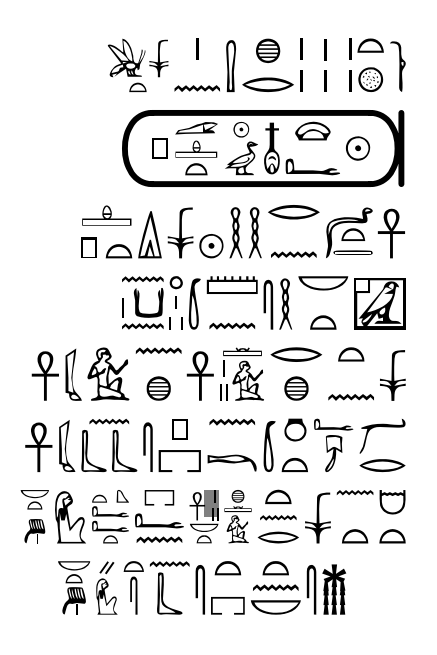

А. А. Ильин-Томич